# **Instruction for using Ding Talk**

#### Step1: Download

Download *Ding Talk* APP from website: <u>钉钉 (dingtalk.com)</u>. This App is available for phones, tablets and computers.

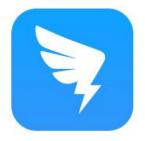

# DingTalk

#### Standard version

We strongly recommend you download this version for its full features.

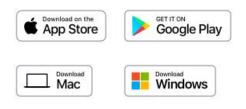

# Step 2: Register and Log in.

Register an account with phone number.

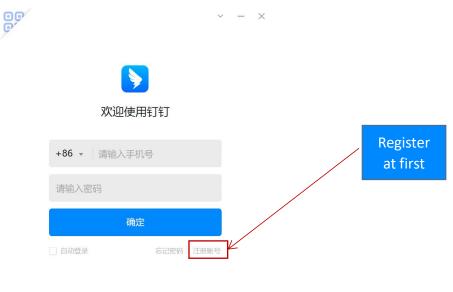

专属账号登录

#### Step 3: Join the online classroom.

Please join the class group by scanning the DingTalk QR code, which will be posted by email before the project starts.

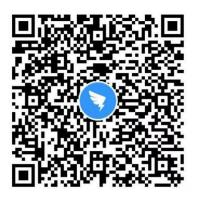

## Step 4: Participate in online courses.

Please click "Class Group" on the interface. Students sign in, then attend the online courses. Students can watch the live course and participate in class activities.

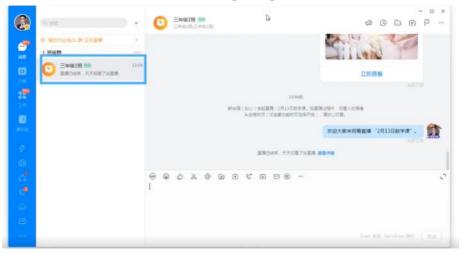

## Step 5: Complete and submit homework.

Students can view homework tasks and upload their products in different forms, such as pictures, documents, audios, videos, etc.

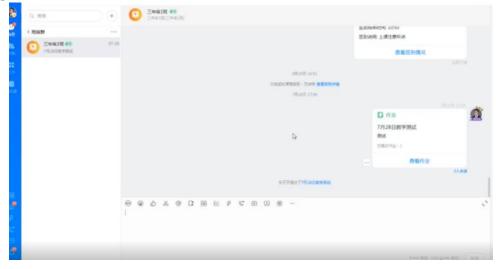